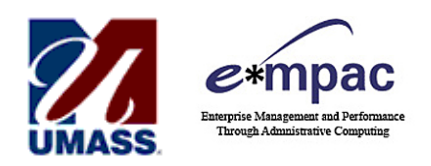

## **REPORT MANAGER** *QUICK REFERENCE GUIDE*

### **Overview**

Monthly reports are archived and can be accessed in the Finance Production environment via the Report Manager tool. The Report Manager is much like your own personal "inbox" of reports and process outputs. The Report Manager provides a secured means to view report content, check the posting status of your output, and see content detail messages.

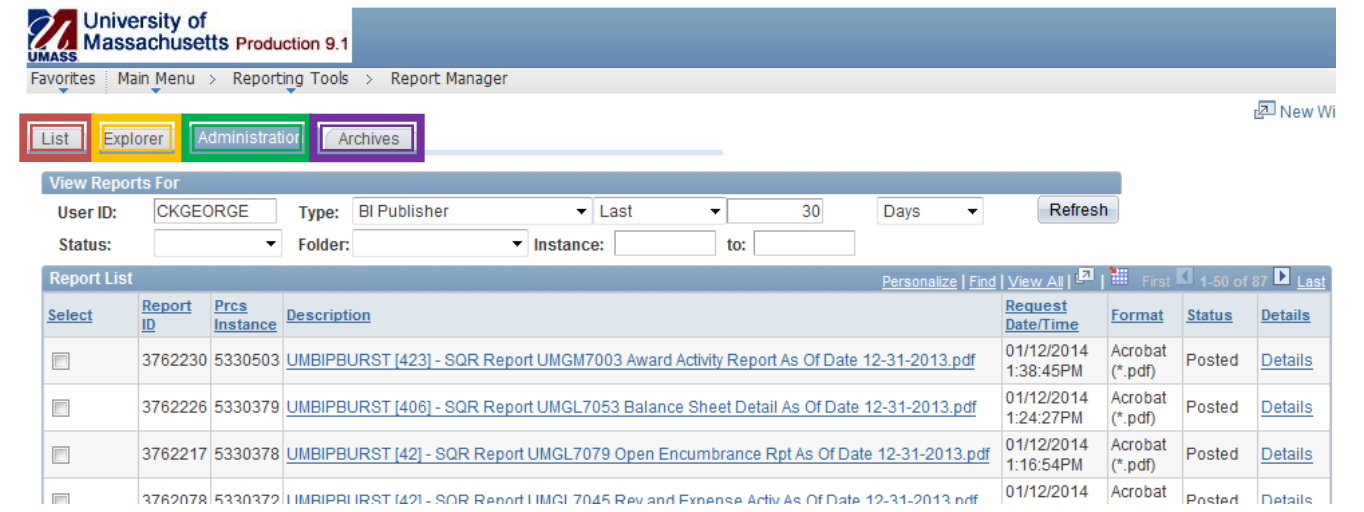

### **Navigation**

#### *Reporting Tools > Report Manager*

### *Tab Options*

- 1. **LIST TAB:** Displays reports from multiple databases to which you have access. You may sort any of the columns in this view including Report ID or Name. Use the Folder criteria to filter the different types of reports.
- 2. **EXPLORER TAB:** Displays a hierarchical view of folders and reports much like the former MOBIUS system.
- *3.* **ADMINISTRATION TAB:** Displays all the reports you have run, details about the reports, and enables you to delete unwanted reports from the system.\*
- *4.* **ARCHIVES TAB:** This tab is not currently functional and should not be used.

*\*NOTE:* On the ADMINISTRATION TAB the Details link becomes active when the STATUS of your report is POSTED. . Use this link to view your report.

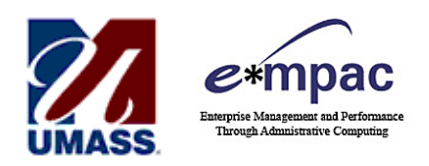

## **REPORT MANAGER** *QUICK REFERENCE GUIDE*

#### **Helpful Search Criteria**

There are many ways to search for reports in the **Report Manager**. The following search criteria are the suggested best methods to perform your search:

**- Date/Time Criteria:** You can use the following dropdown found on the **Administration tab** to search for a report you know was created in a specific timeframe.

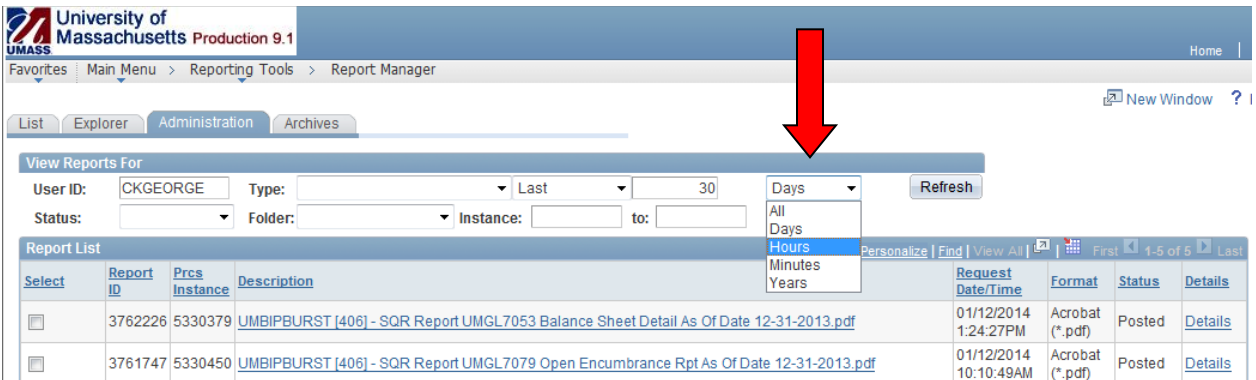

*Please Note***:** Make sure you update the **Last** criteria to properly accommodate the **Date/Time** criteria for a successful search. If you wish to use a **Date Range** instead of the **Last** criteria, be sure to choose the **All** criterion found in the **Days** dropdown.

**- Folder Criteria:** The Folder criteria (found on both the **List** and **Administration tabs**) can quickly narrow down the category of reports you seek. *Note:* If left blank, you will view all reports which you have access to. If you choose the "General" folder you will see reports run to your user ID and any ad-hoc reports that have not been designated to a folder.

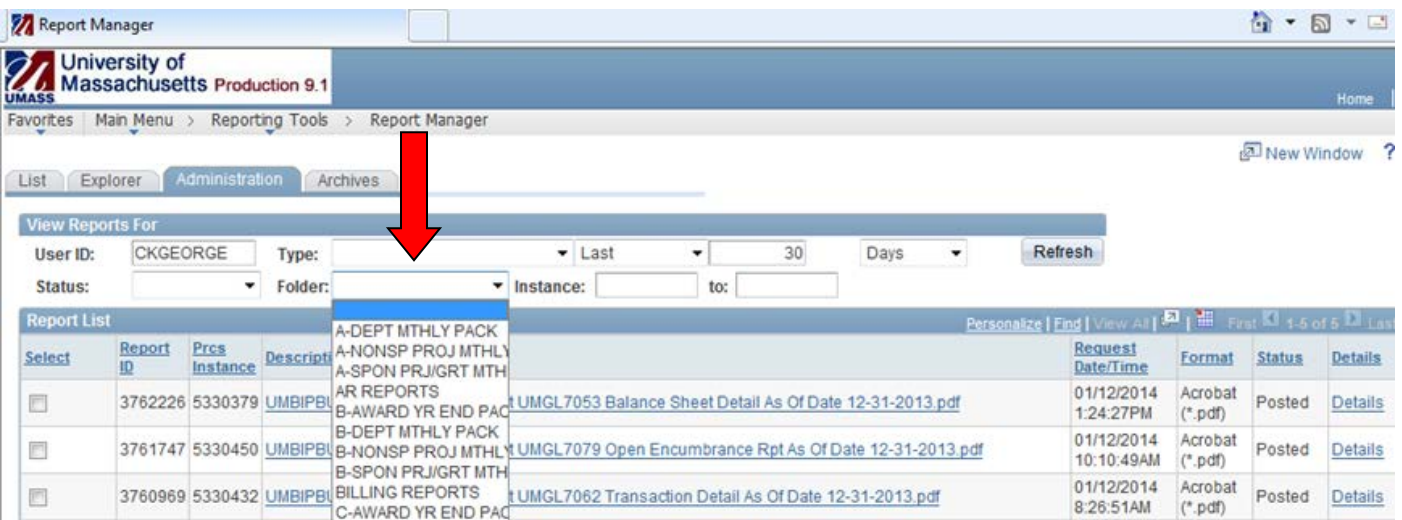

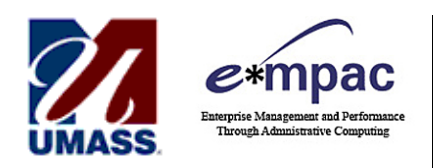

# **REPORT MANAGER** *QUICK REFERENCE GUIDE*

#### -**Month End Reports:** To more easily find the Month End Reports, the **As of Date** (the date the reports were run) are now part of the file name extension.

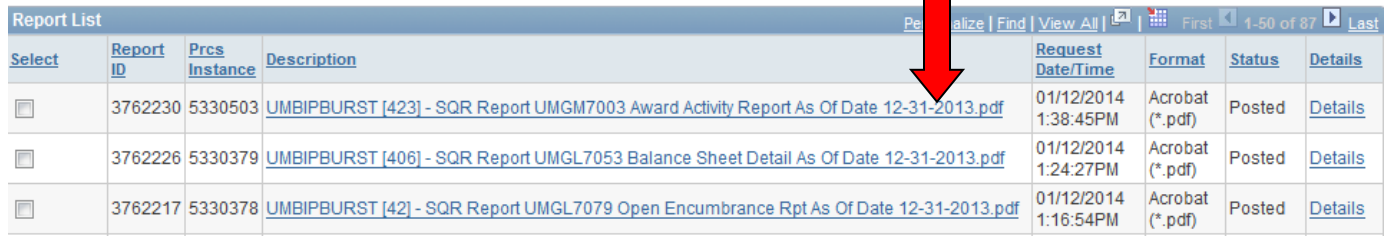